## $PSI3542 - 2023$ SISTEMAS EMBARCADOS PARA IOT

AULA 02 - ATIVIDADE 02

**SERGIO TAKEO KOFUJI** 

KOFUJI@USP.BR

#### ATIVIDADES

- ATIVIDADE 2.1
	- PROCESSAMENTO DE PONTO DE ORVALHO (DEW POINT)
- ATIVIDADE 2.2
	- ENVIO DE DADOS AO THINGSPEAK VIA MQTT

#### OBTER UMA CONTA NO THINGSPEAK

#### • https://thingspeak.com/login?skipSSOCheck=true

 $\Box$   $\Box$  Sign In - ThingSpeak IoT  $\times$  + 中国 A 台 中 零 6 ← C M c https://thingspeak.com/login?skipSSOCheck=true  $\bullet$ □ThingSpeak<sup>™</sup> Channels Apps Support- $\bullet$ Commercial Use How to Buy

To use ThingSpeak, you must sign in with your existing MathWorks account or create a new one.

Non-commercial users may use ThingSpeak for free. Free accounts offer limits on certain functionality. Commercial users are eligible for a time-limited free evaluation. To get full access to the MATLAB analysis features on ThingSpeak, log in to ThingSpeak using the email address associated with your university or organization.

To send data faster to ThingSpeak or to send more data from more devices, consider the paid license options for commercial, academic, home and student usage.

#### MathWorks<sup>®</sup>

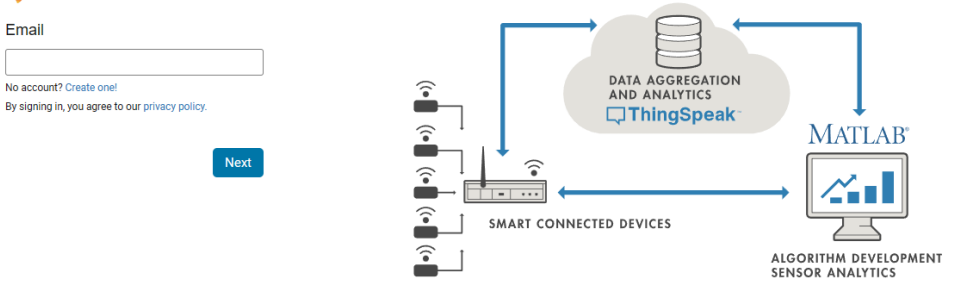

## ATIVIDADE 2.1

### MQTT

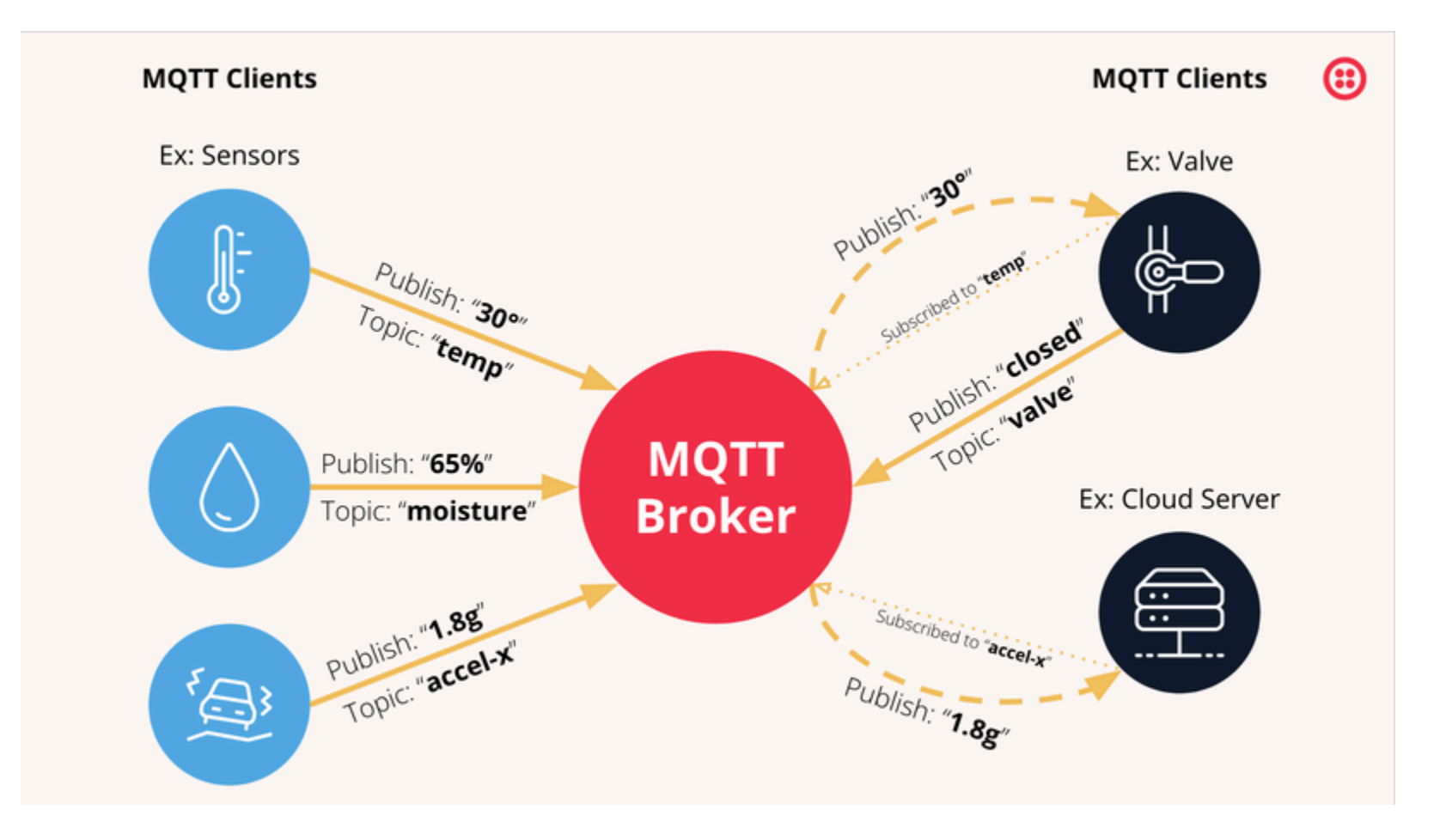

## MQTT CLIENT

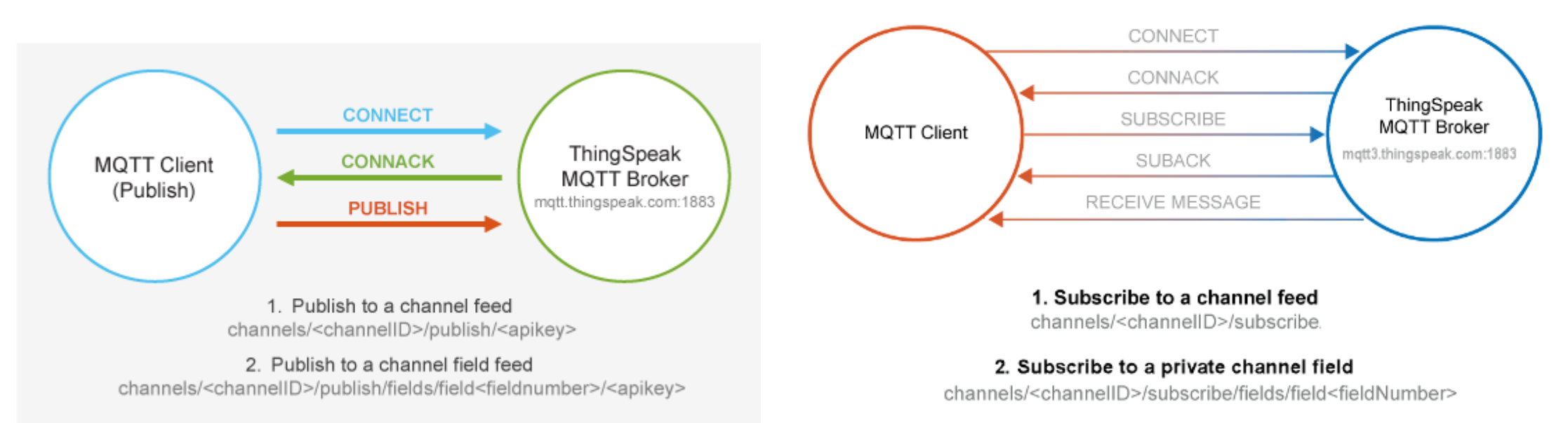

3. Subscribe to all fields of a channel channels/<channellD>/subscribe/fields/+

#### RPI COMO PUBLISHER E SUBSCRIBER

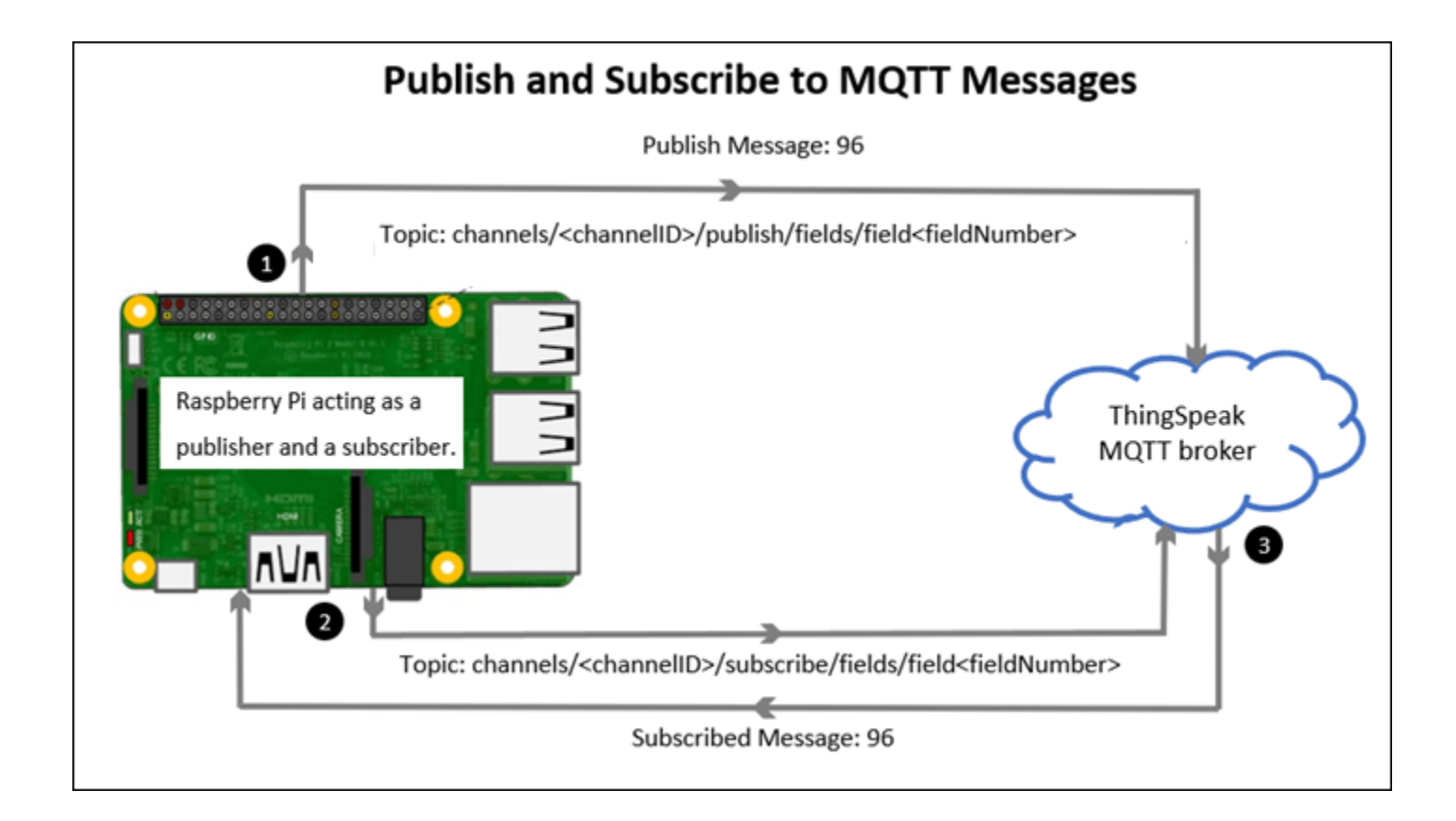

### SEGUIR O ROTEIRO

• [https://www.mathworks.com/help/thingspeak/getting-started-with](https://www.mathworks.com/help/thingspeak/getting-started-with-thingspeak.html)[thingspeak.html](https://www.mathworks.com/help/thingspeak/getting-started-with-thingspeak.html)

## ATIVIDADE 2.2

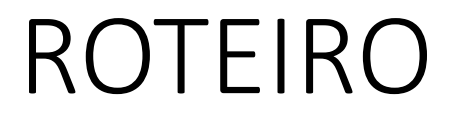

• [https://www.mathworks.com/help/thingspeak/use-desktop-mqtt](https://www.mathworks.com/help/thingspeak/use-desktop-mqtt-client-to-publish-to-a-channel.html)[client-to-publish-to-a-channel.html](https://www.mathworks.com/help/thingspeak/use-desktop-mqtt-client-to-publish-to-a-channel.html)

# OBRIGADO

KOFUJI@USP.BR